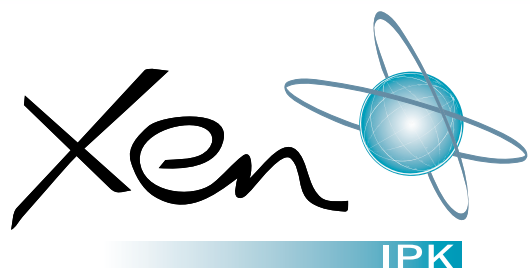

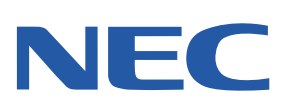

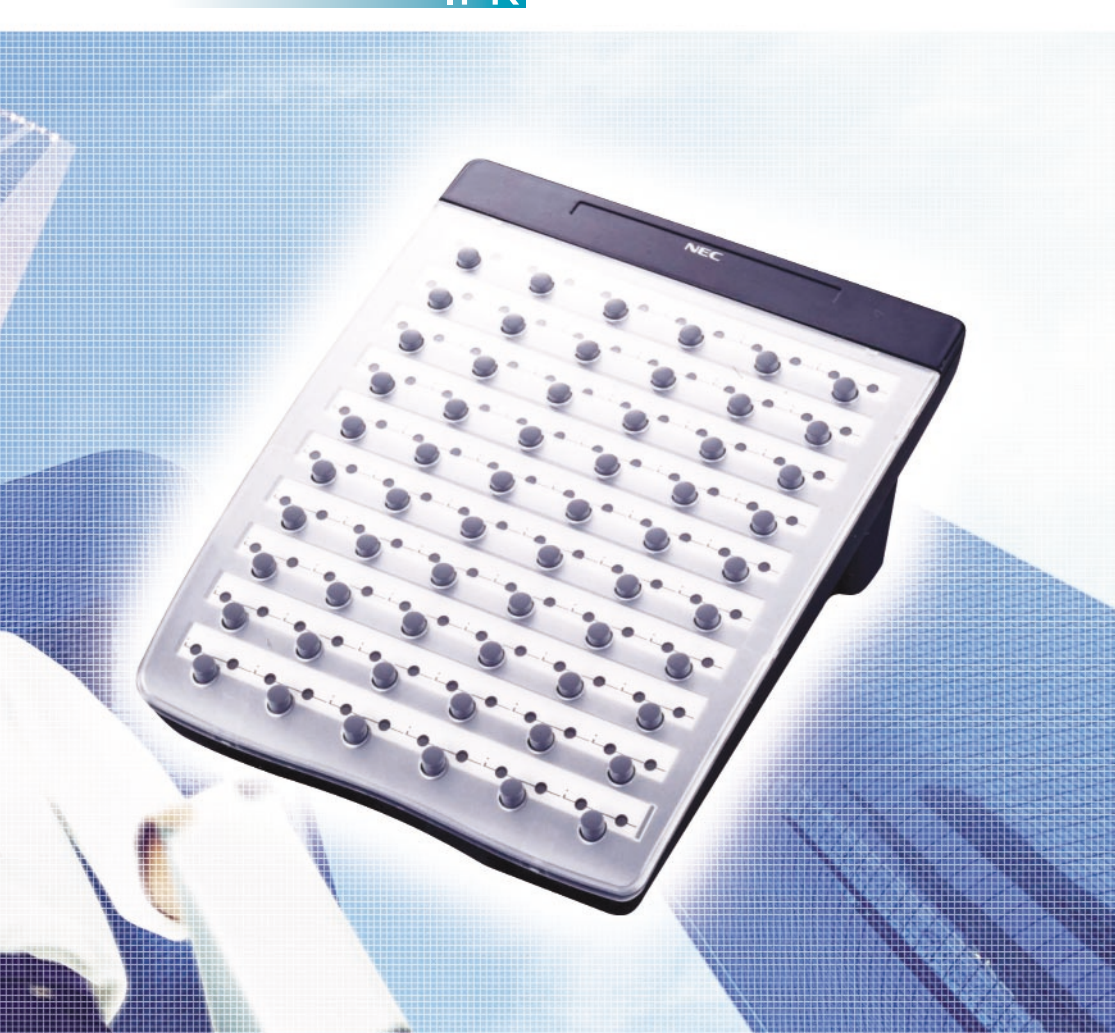

**ATTENDANT USER GUIDE**

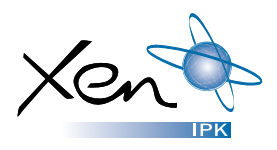

## **Table of Contents**

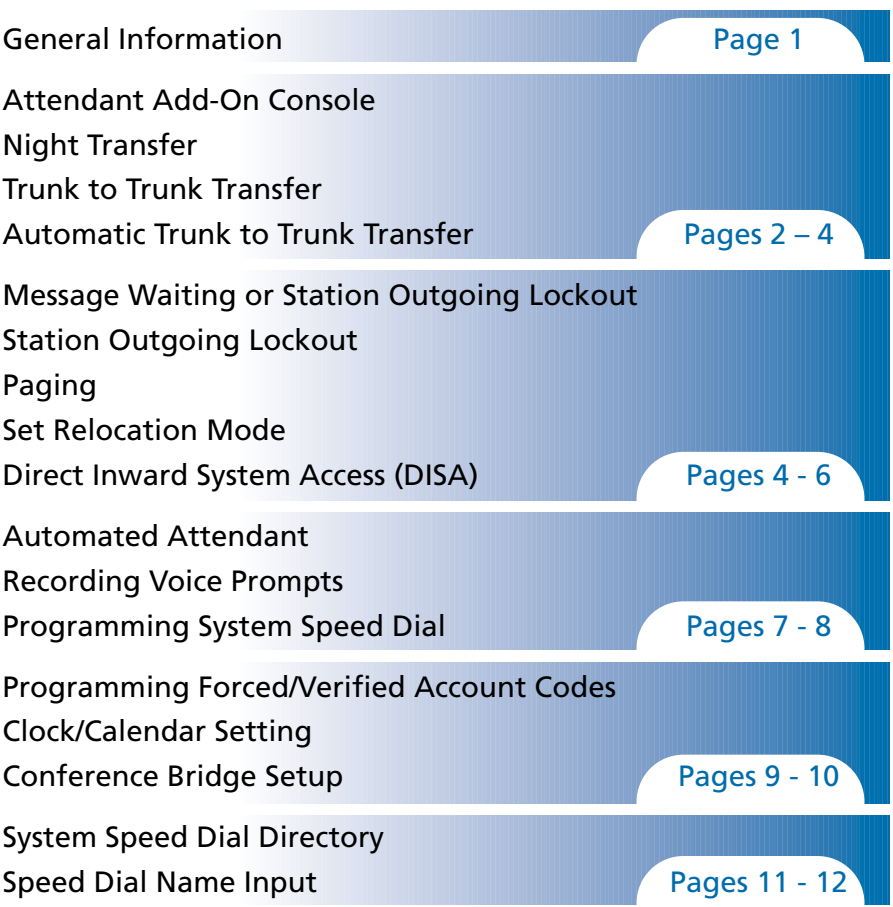

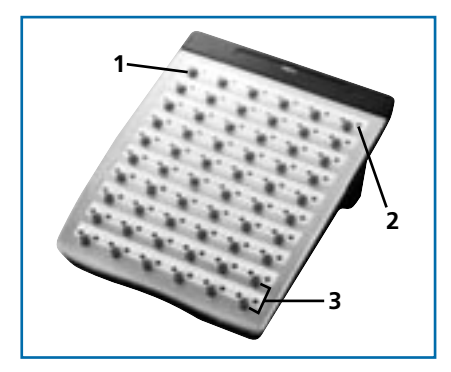

- **1. DSS keys (direct station selection) or CO keys (Central Office Lines)**
- **2. Status Indicators**
- **3. Dedicated Feature keys**

## **General Information**

The following should be considered when reviewing this user guide:

- Attendant console keys can be assigned as Direct Station Selection/Busy Lamp Field (DSS/BLF), Call Arrival or as additional central office lines (CO Add-On Console.)
- Refer to the Xen IPK Digital Telephone User Guide for additional information on telephone operation.
- All operational instructions assume Prime Line Pickup is assigned to **Contract Contract** intercom dial tone, Ringing Line Preference is assigned, a Call Appearance and Call Arrival key is assigned to all multiline telephones and only a single tenant has been assigned in the system.
- All access codes listed are standard; some may vary based on system assignment.
- Access to many features is based on system assignments. Not all features **The Contract of the Contract of the Contract of the Contract of the Contract of the Contract of the Contract of the Contract of the Contract of the Contract of the Contract of the Contract of the Contract of the Contract** may be available from your telephone.
- The telephone display provides useful call processing information such **The Contract of State** as trunk access, recall indication, feature confirmation, etc.

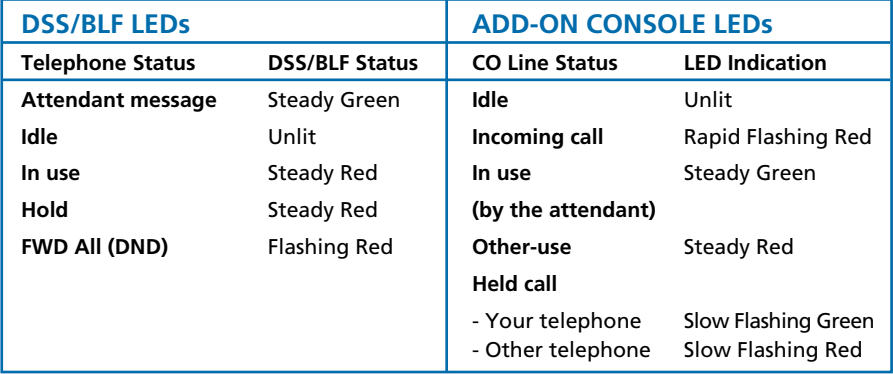

## **Attendant Add-On Console**

#### **ANSWERING CALLS**

Receive CO incoming ringing:

- Lift handset **CONTRACTOR**
- Converse and process call.

### **TRANSFERRING CALLS**

With a call in progress:

- Press **DSS/BLF** key for the desired station **The Contract** (call is placed on Non-Exclusive Hold).
- **Contract** Voice announce after tone burst.
- **OR** Wait for ringing call to be answered.
- Press **Transfer** on the Attendant Add-On Console. **Contract Contract**
- Replace handset. **STATE OF**
- NOTE 1: Pressing Transfer immediately after the DSS key will result in an unsupervised ring transfer or camp-on.
- NOTE 2: If the called station is busy or unanswered, press the flashing Line key, Call Appearance key or Conf key (internal calls) to return to the original party.
- NOTE 3: Unanswered camp-ons and unsupervised transfers will recall to the attendant telephone. After answering the recall, pressing Feature 86 will transfer the call to the personal voice mailbox of the station number dialled.

## **PLACING INTERNAL CALLS**

- **College** Lift handset.
- Press **DSS/BLF** key on the Attendant Add-On Console. **Contract Contract Contract**
- Voice announce after tone burst.
- **OR** Wait for ringing call to be answered.
- NOTE 1: When calling a multiline telephone, dialling 1 after the station number will change ringing to voice or voice to ringing.
- NOTE 2: To directly access a personal voice mailbox, dial 7 after dialling the station number.

### **PLACING CALLS TO CALL ARRIVAL KEYS**

- Lift handset. **Contract Contract**
- Press **DSS/BLF** key on the Attendant Add-On Console representing a **Call Contract Contract Arrival** key.
- Wait for ringing call to be answered. **Contract Contract**

#### **PLACING OUTGOING CALLS**

- Lift handset. **Contract Contract**
- Press idle **CO Line** key on Attendant Add-On Console.
- Dial telephone number. **Contract Contract**
- **Contract Contract** Converse.

## **Night Transfer**

#### **SET/CANCEL USING CONSOLE SET/CANCEL USING ACCESS CODE**

- **Press NT** key. **Press Feature.** 
	- Dial Night Transfer code **80**.
	- Press **Feature**.

**COMPANY** 

NOTE: When programmed for Automatic Day/Night Transfer, the system will enter/exit night mode at the preprogrammed times.

## **Trunk to Trunk Transfer**

With an outside call in progress:

- **Contract Contract** Press **Transfer**.
- Dial trunk access code i.e. **0**
- Dial telephone number, wait for answer.
- **Contract Contract** Press **Feature**.
- Press **Transfer**.
- Replace handset.

NOTE: Once established, a trunk to trunk connection cannot be re-entered.

## **Automatic Trunk to Trunk Transfer**

#### **PROGRAM/MODIFY/ERASE SET/CANCEL FORWARD ASSIGNMENT CONTRACTOR** Press **Feature**. Press **Feature**. Dial Automatic Trunk **Contract Contract Contract Contract** Transfer code **63**. Dial Automatic **CONTRACTOR** Trunk Transfer code: Dial incoming trunk number to be forwarded: - Set **61** - Individual trunks **01-64** - Cancel **62** - All trunks **00** Dial incoming trunk **COLLEGE** number to be set/cancelled: Dial **#**. **The College of the College** - Individual trunks **01-64** Dial outgoing telephone number **Contract Contract** where calls are to be directed. - All trunks **00** Press **Feature**. Press **Feature**.NOTE: Once set, incoming calls to the selected CO/PBX line(s) will automatically be routed to the programmed telephone number.

## **Message Waiting or Station Outgoing Lockout**

#### **SET/CANCEL**

- Press **MSG/Station Lockout Key**.
- Press desired **DSS/BLF** key.
- NOTE 1: An Attendant Add-On Console can be assigned with Message Waiting OR Station Outgoing Lockout capability.
- NOTE 2: A green LED at the associated DSS/BLF key indicates that a message or Station Outgoing Lockout has been set.

## **Station Outgoing Lockout**

To cancel Station Outgoing Lockout and default the password on a per station basis:

- Press **Speaker**. **Contract Contract**
- **Contract Contract** Dial Attendant Reset Password access code \_\_\_\_\_\_\_\_\_\_\_.
- **CONTRACTOR** Dial Station number to be cancelled.
- Press **Speaker**. **Contract Contract**

## **Paging**

### **PAGING USING DIRECT PAGING ACCESS KEY**

- **COLOR** Lift handset.
- Press **Direct Paging Access** key. **The Contract of the Contract of the Contract of the Contract of the Contract of the Contract of the Contract of the Contract of the Contract of the Contract of the Contract of the Contract of The Contract of The Contract**
- Page. **Contract Contract**
- Wait for Meet-Me Answer or replace handset. **Contract Contract**

#### **PAGING USING ACCESS CODE**

- Lift handset. **College**
- Dial Paging code: **The Color**

#### **INTERNAL EXTERNAL**

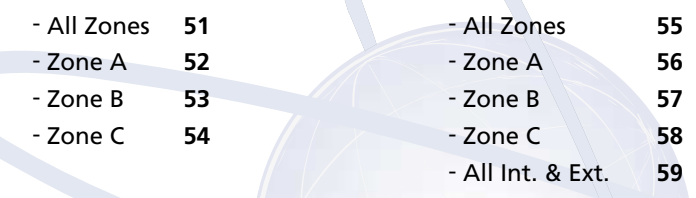

Page.

Wait for Meet-me Answer or replace handset.

## **Set Relocation Mode**

## **SET/CANCEL USING ACCESS CODE**

Press **Feature**. **Contract Contract Contract** 

**College College** 

Dial Set Relocation Mode code **84**.

## **Direct Inward System Access (DISA)**

- Lift handset. Dial DISA Password **The Color** set access code
- **CONTRACTOR** Dial DISA ID code of station to be set
- Dial current **The Common** DISA Password \_\_\_\_\_\_\_\_\_\_\_ Default 0000000000 (10 zeros)
- Dial new **Contract Contract Contract Contract** DISA Password

Replace handset.

#### **SETTING DISA PASSWORDS RESETTING DISA PASSWORDS**

- Lift handset. **Contract Contract**
- **The Common** Dial DISA Password reset access code
- Dial DISA ID code of **Contract Contract** station to be reset
- **The Contract of the Contract of the Contract of the Contract of the Contract of the Contract of the Contract of the Contract of the Contract of The Contract of The Contract of The Contract of The Contract of The Contract** Replace handset.

- NOTE 1: Password may be a maximum of 10 digits. If the new password is less than 10 digits, replace the handset to enter.
- NOTE 2: It is recommended that DISA passwords be 10 digits and changed frequently to prevent unauthorized use.
- NOTE 3: Resetting DISA Passwords will return them to the default value of 0000000000 (10 zeros).

## **CONFIRMING DISA PASSWORDS**

- **Contract Contract** Lift handset.
- **Contract** Dial DISA Password confirmation access code
- Dial DISA ID code of station to be confirmed **The Contract of the Contract of the Contract of the Contract of the Contract of the Contract of the Contract of the Contract of the Contract of the Contract of the Contract of the Contract of The Contract of The Contract**
- **Confirm password.**
- **The Contract of the Contract of the Contract of the Contract of the Contract of the Contract of the Contract of the Contract of the Contract of the Contract of the Contract of the Contract of The Contract of The Contract** Replace handset.

## **DISA SET/CANCEL**

- **Press Feature.**
- Dial DISA code:  $\mathcal{L}^{\mathcal{L}}$  and  $\mathcal{L}^{\mathcal{L}}$ 
	- Set **81**
	- Cancel **82**
- Dial trunk number to be set/cancelled from DISA: **Contract Contract** 
	- Individual trunks **01-64**
	- All trunks **00**
- Press **Feature**.

6

## **Automated Attendant**

- **The College** Lift handset.
- Dial VRS Voice Message **The Color** access code \_\_\_\_\_\_\_\_\_\_\_
- Dial **1**.
- Dial **1**.
- Dial Automated Attendant **The College of the College of the College of the College of the College of the College of the Col** message number **1-8**.
- Dial operation: **The Contract of the Contract of the Contract of the Contract of the Contract of the Contract of the Contract of the Contract of the Contract of the Contract of the Contract of the Contract of the Contract of the Contract** 
	- Record day mode **1**
	- Record night mode **2**
	- Record weekend mode **3**
	- Record message via handset.
	- Replace handset.

#### **RECORDING MESSAGES VERIFY/DELETE MESSAGES**

- Lift handset. **College College**
- **Contract Contract** Dial VRS Voice Message access code \_\_\_\_\_\_\_\_\_\_\_
- **The Contract** Dial operation:
	- Verify message **2**
	- Delete message **3**
	- Dial **1**.
	- Dial Automated Attendant
	- message number **1-8**.
	- Dial operation:
		- Verify/delete day mode **1**
		- Verify/delete night mode **2**
		- Verify/delete weekend mode **3**

7

- Verify/delete message.
- Replace handset.**College College**

#### **AUTOMATED ATTENDANT SET/CANCEL**

- Press **Feature**. **College College**
- **The College** Dial VRS Voice Message access code:
	- Set **81**
	- Cancel **82**
- Dial trunk number to be set/cancelled for Automated Attendant: **Contract Contract** 
	- Individual trunks **01-64**
	- All trunks **00**
	- Press **Feature**.

## **Recording Voice Prompts**

- Lift handset. **Contract**
- Dial VRS Voice Message **The Co** access code \_\_\_\_\_\_\_\_\_\_\_
- Dial **1**.
- Dial **2**. **The Contract of the Contract of the Contract of the Contract of the Contract of the Contract of the Contract of the Contract of the Contract of the Contract of the Contract of the Contract of the Contract of the Contract**
- **The Contract of the Contract of the Contract of the Contract of the Contract of the Contract of the Contract of the Contract of the Contract of the Contract of the Contract of the Contract of the Contract of the Contract** Dial operation:
	- Dial tone message **1**
	- Call waiting message **2**
- Record message via handset.
- Replace handset.

#### **SET VERIFY/DELETE**

- Lift handset.
- Dial VRS Voice Message **Contract Contract** access code \_\_\_\_\_\_\_\_\_\_\_
- **Contract Contract Contract** Dial operation:
	- Verify message **2**
	- Delete message **3**
	- Dial **2**.
- Dial operation: **CONTRACTOR** 
	- Dial tone message **1**
	- Call waiting message **2**
	- Verify/delete message.
	- Replace handset.

## **Programming System Speed Dial**

- Press **Feature**. **Contract Contract**
- Press **Redial**. **The Contract of State**
- Dial System Speed Dial Memory location **00-79**. **Contract Contract**
- Dial trunk access code i.e.**0**. **Contract Contract Contract**
- **Contract Contract** Dial telephone number to be stored (24 digits maximum).
- Press **Hold** (if entering name) and dial name of party  $\mathcal{L}^{\mathcal{L}}$  and  $\mathcal{L}^{\mathcal{L}}$ (13 characters maximum).
- Press **Feature**. **Contract Contract**
- NOTE 1: Press Redial to insert a pause or Recall to store a hookflash.
- NOTE 2: Refer to Speed Dial Name Input table when entering names of party.

## **Programming Forced/Verified Account Codes Authorisation Code**

- Lift handset. **College College**
- **Contract** Dial Forced Account Programming access code \_\_\_\_\_\_\_\_\_\_\_ Hear second dial tone.
- Dial the Forced Account Number **(001-500)**.
- Dial the Forced Account Code **No. 1. Hear confirmation tone.**
- **Press Transfer**
- Then next Forced Account Number **(001-500)** is displayed. Dial additional **Contract Contract** Forced Account Codes as desired.
- Replace handset.
- NOTE 1: A maximum of 500 Account Codes may be entered. Each Forced Account Code must be assigned a number (001-500).
- NOTE 2: The length of the Forced Account Code can be up to 13 digits as assigned in system programming. The default is 10 digits.

## **Clock/Calendar Settings**

- Press **Feature**.
- Dial **9#**.
- Enter hour and minute via dialpad. **Contract Contract**
- **Contract Contract** Press **Recall** to change AM/PM setting.
- Press **Hold** to change to calendar setting. **The Contract of Contract of Contract of Contract of Contract of Contract of Contract of Contract of Contract o**
- **OR** Press **Feature** to exit this feature.
- Press **Recall** to select day of week.
- Dial **#** to move the cursor to day of month field. **COLLEGE**
- **Contract** Enter day of month via dialpad.
- Press **Recall** to select month.
- Dial **#** to move the cursor to year field. **The Contract of the Contract of the Contract of the Contract of the Contract of the Contract of the Contract of the Contract of the Contract of the Contract of the Contract of the Contract of the Contract of the Contract**
- Enter last two digits of year via dialpad. **Contract**
- Press **Feature**.

## **Conference Bridge Setup**

Before using the Multiline Conference Bridge feature, passwords must be assigned. It should be noted that the supervisor should perform these procedures.

#### **SETTING SUPERVISOR PASSWORD**

- **The College of the College of the College of the College of the College of the College of the Col** Call a Conference Bridge extension.
- **Contract Contract** When the Conference Bridge extension answers, dial the default Supervisor Password (**0000#**).
- Follow the voice prompt and enter the setting verification mode. **The Contract of the Contract of the Contract of the Contract of the Contract of the Contract of the Contract of the Contract of the Contract of the Contract of the Contract of the Contract of the Contract of the Contract** Then enter setting change mode.
- Follow the voice prompt to change Supervisor Password (4-8 digits).

#### **SETTING CONFERENCE 1 AND/OR CONFERENCE 2 PASSWORDS**

- Set the Supervisor Password, if necessary. **CONTRACTOR**
- **Call a Conference Bridge extension.**
- **Contract Contract** When the Conference Bridge extension answers, dial the Supervisor Password and **#**.
- Skip the steps by pressing **\*** until the Conference Setup mode is **The Co** available for conference 1 or conference 2.
- Follow the voice prompt and set the conference 1 or the conference 2 **Contract** password (4-8 digits).

#### **RECORD CUSTOMISED GREETING**

- Set the Supervisor Password, if necessary. **The Contract of Contract of Contract of Contract of Contract of Contract of Contract of Contract of Contract o**
- **Contract Contract** Call a Conference Bridge extension.
- When the Conference Bridge extension answers, dial the Supervisor Password and **#**.
- Press **\*** to skip the setting verification mode. **Contract Contract**
- Press **#** to change system settings. **Contract Contract**
- Skip the steps until Customised Greeting option is played. **The Contract of the Contract of the Contract of the Contract of the Contract of the Contract of the Contract of the Contract of the Contract of the Contract of the Contract of the Contract of the Contract of the Contract**
- Follow the voice prompt and record a new Customised Greeting.**The Contract of the Contract of the Contract of the Contract of the Contract of the Contract of the Contract of the Contract of the Contract of the Contract of the Contract of the Contract of the Contract of the Contract**

# **System Speed Dial Directory**

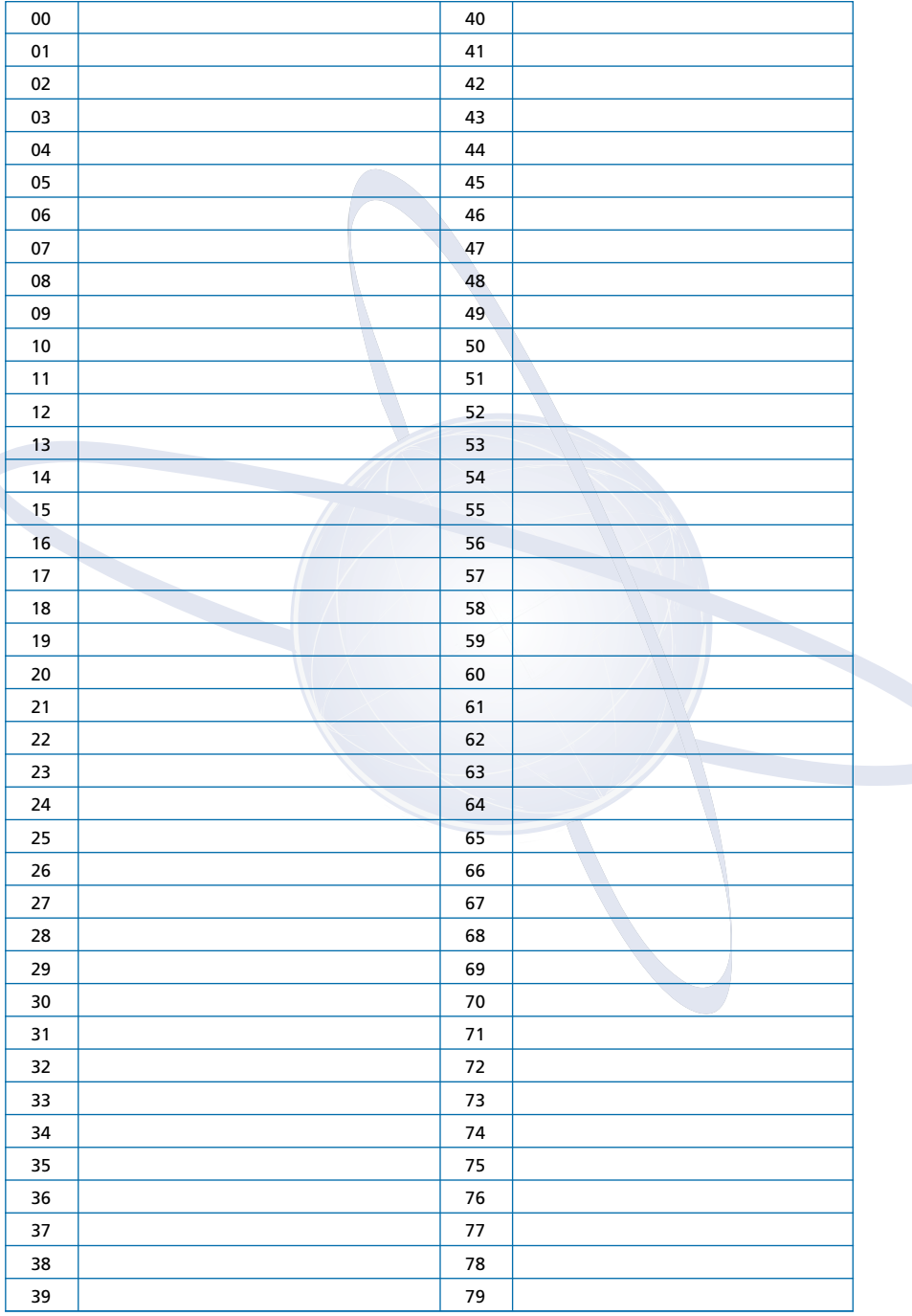

## **Speed Dial Name Input**

To add a name to each speed dial entry, press the dial pad number corresponding to the alpha character desired.

i.e  $2 = A,B,D,a,b,c,$  or  $2$ 

3 = D, E, F, d, e, f, or 3

 $4 = G, H, I, g, h, i,$  or  $4$ 

For the name Bob press: **2-2-6-6-2-2**

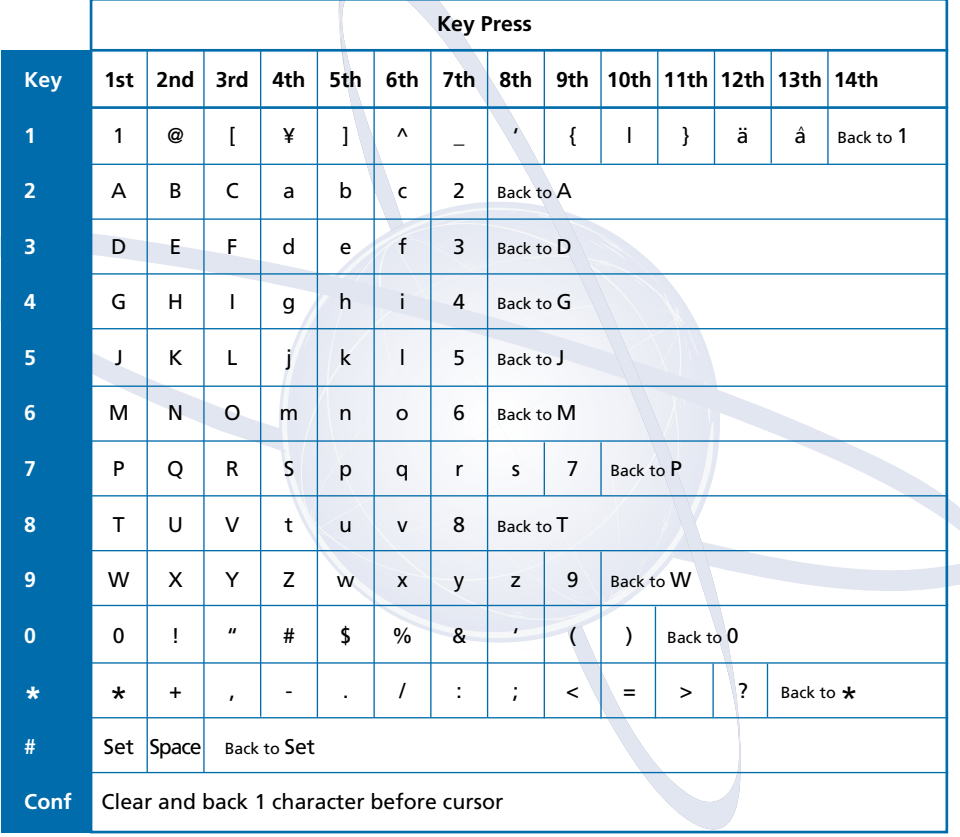

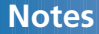

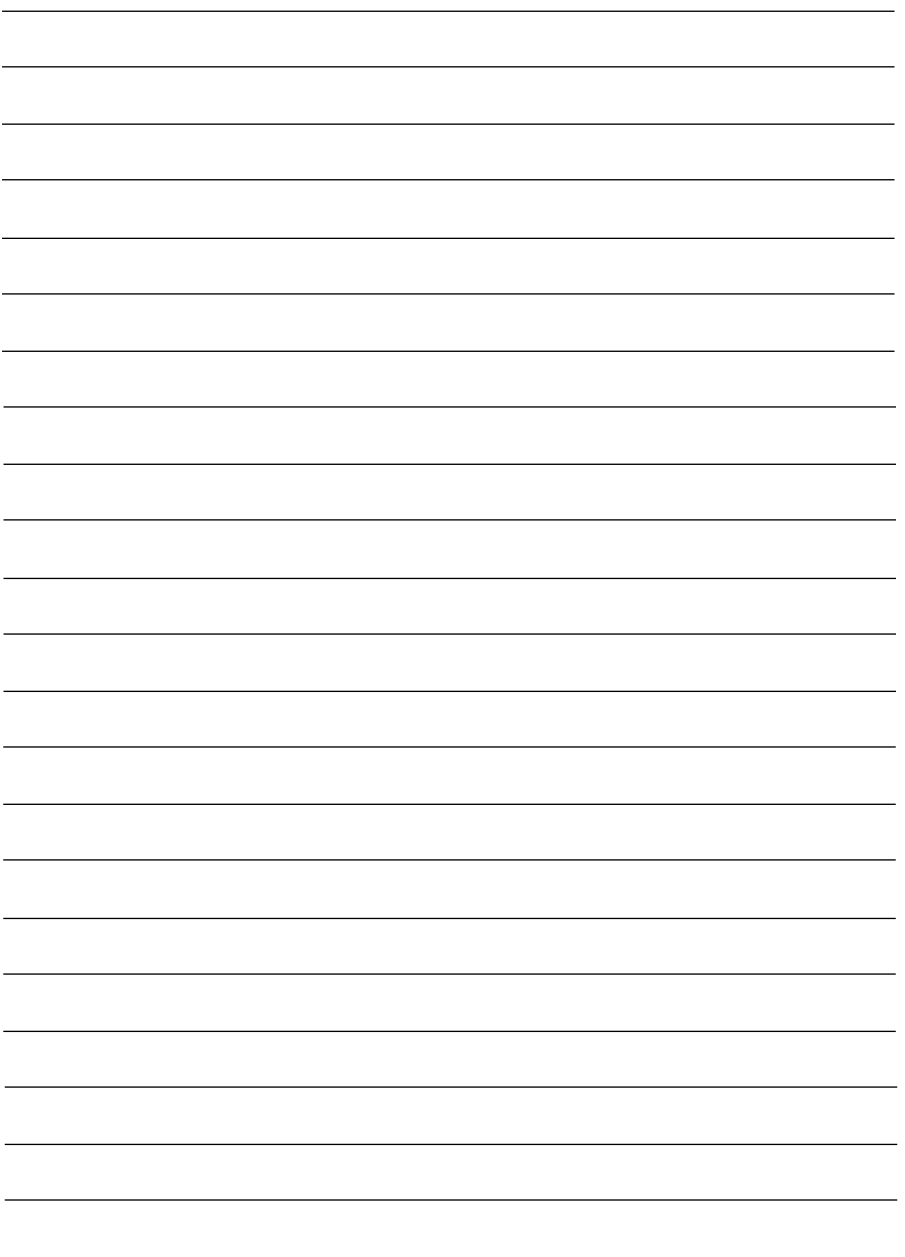

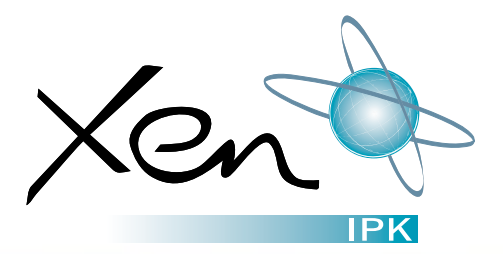

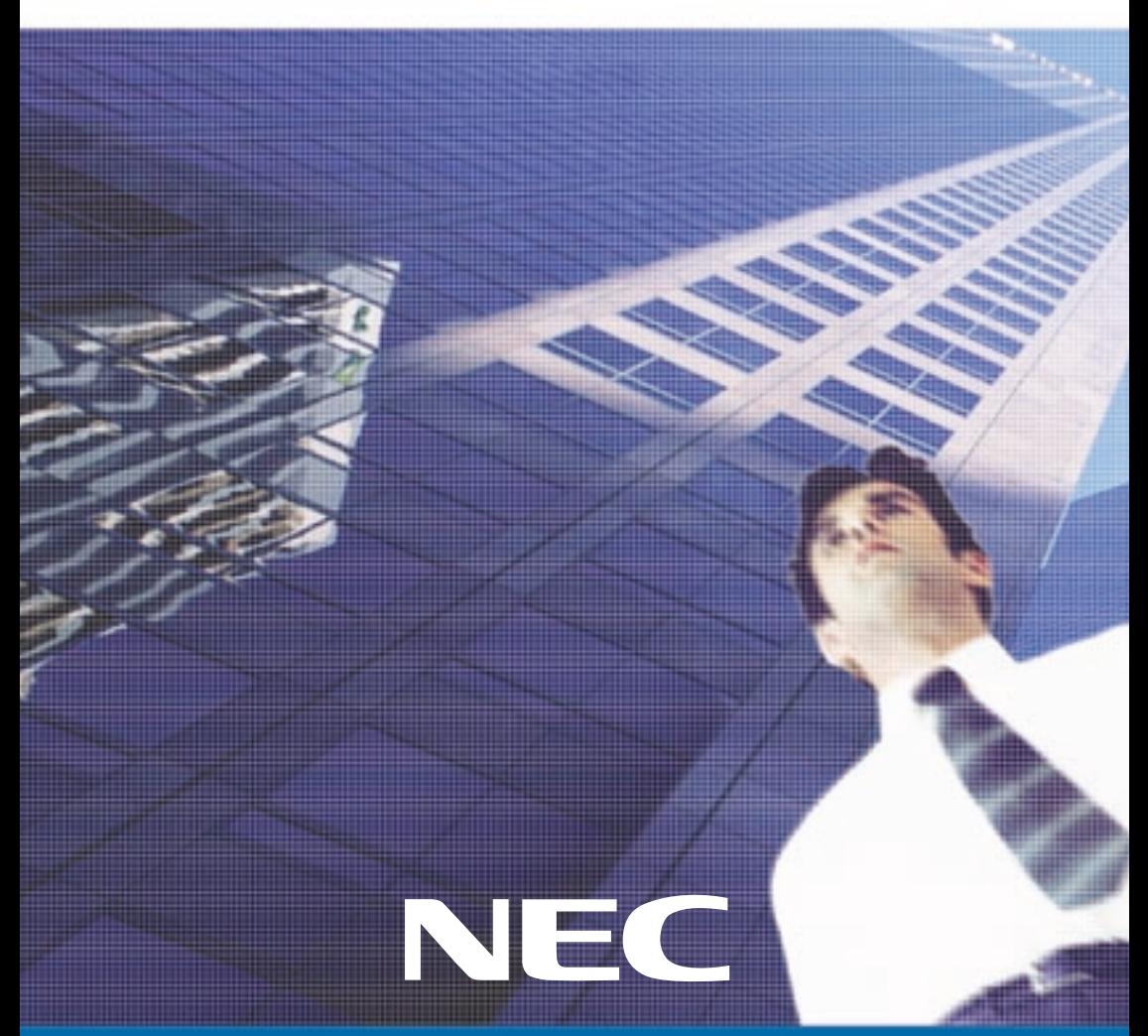

The material contained herein is subject to change without prior notice at the sole discretion of NEC Business Solutions Ltd.

Stock# 8502595 Version 1 DPA. June 2003

Copyright ©2003 NEC Business Solutions Ltd Document No. NEC-8050